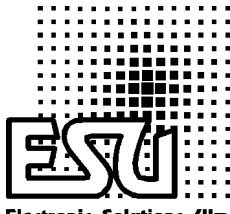

**Electronic Solations Glm** 

# LokSound Betriebsanleitung

V1.0

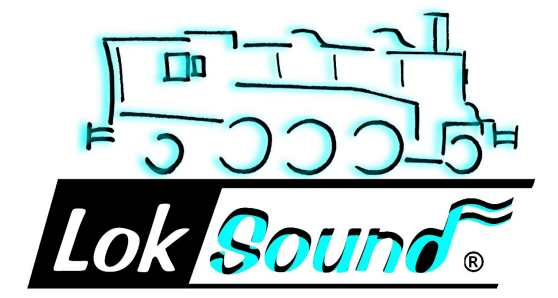

## **Expansion of the United States Inhaltsverzeichnis**

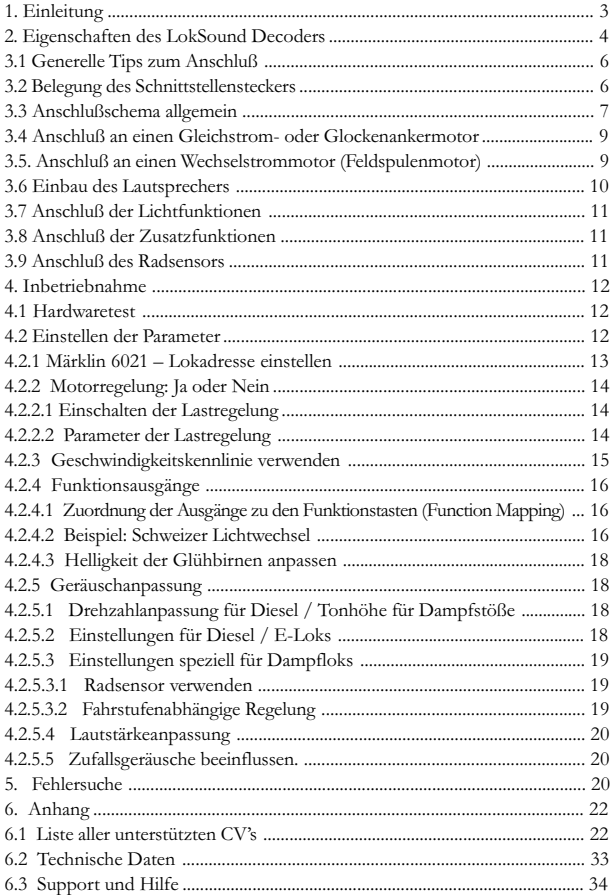

## 1. EINLEITUNG

Herzlichen Glückwunsch zum Erwerb eines LokSound Decoders! Mit LokSound klingen Ihre Lokomotiven endlich so wie das große Vorbild. Sie werden bald bemerken, daß mit LokSound ausgestattete Fahrzeuge immer im Mittelpunkt des Interesses stehen.

Sicher möchten Sie jetzt sofort den Baustein in Ihre Lok einbauen. Doch vorab eine Bitte:

Bitte lesen Sie diese Anleitung vor dem Einbau sorgfältig durch!!! Obwohl LokSound Decoder sehr robust sind, kann ein falscher Anschluß den Baustein zerstören!!

Beachten Sie zudem folgende Warnhinweise:

LokSound Decoder sind ausschließlich zum Einsatz in Modellbahnen zulässig.

Vermeiden Sie Stoß- und Druckbelastungen auf den Decoder

Elektronische Geräte vertragen keine Feuchtigkeit, sowohl nasse, als auch wieder getrocknete LokSound Decoder können fehlerhaft arbeiten.

Belassen Sie auf jeden Fall den Schrumpfschlauch am Decoder

Bitte trennen Sie immer die Stromzufuhr vom Decoder, ehe Sie Arbeiten am Decoder durchführen

Achten Sie beim Einbau sorgfältig darauf, daß weder der LokSound Decoder, noch irgendwelche Kabelenden mit dem Lokgehäuse in Berührung kommen (Kurzschlußgefahr). Nicht benötigte Kabel müssen am Ende isoliert werden.

Achten Sie beim Einbau sorgfältig darauf, daß keine Kabel gequetscht bzw. durch Getriebeteile durchtrennt werden.

Behandeln Sie die Lautsprecher beim Einbau extrem vorsichtig: Üben Sie keinerlei Druck auf sie aus und berühren Sie die Lautsprechermembrane nicht! Löten Sie zügig, nur an den vorgesehenen Stellen am Lautsprecher! Beachten Sie unbedingt die Hinweise zum Einbau des Lautsprechers!

Die Einhaltung dieser Hinweise wird Ihnen Ihr LokSound-Decoder mit einer langen Lebensdauer und störungsfreiem Betrieb danken.

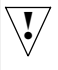

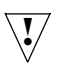

## Kapitel 2 Eigenschaften des LokSound Decoders

## 2. EIGENSCHAFTEN DES LOKSOUND DECODERS

LokSound ist eine Universalelektronik zum Einbau in Modellokomotiven der Spurweiten N, TT, H0 und 0. LokSound vereinigt zwei bisher stets getrennt zu erwerbende Bestandteile:

Ein vollwertiger Digitaldecoder mit herausragenden Eigenschaften:

Multiprotokollbetrieb: LokSound Decoder verstehen sowohl das verbreitete Märklin/ Motorola-Format als auch das auf dem NMRA/DCC-System basierende Format. Damit kann LokSound mit nahezu allen derzeit verfügbaren, modernen Mehrzugsteuerungen verwendet werden. Getestet wurde LokSound u.a. mit

> Arnold Digital (DCC Betrieb) Lenz Digital Plus Märklin 6021 (Motorola-neu Betrieb) ROCO digital is cool Uhlenbrock Intellibox (DCC-Betrieb, Motorola-neu Betrieb) ZIMO MX-1 (DCC-Betrieb)

Die Umschaltung zwischen den Protokollen erfolgt vollautomatisch, auch während des Betriebs

Universeller Motoranschluß: An den LokSound können alle im Modellbau verbreiteten Motortypen angeschlossen werden:

> Gleichstommotoren Glockenankermotoren Wechselstrom (Allstommotoren)

4

Hohe Motortaktfrequenz: Durch die Taktfrequenz von 22 kHz (!) wird der Motor absolut schonend betrieben. Dadurch wird der Motor nicht nur leise (kein Singen des Motors), sondern auch die Wärmeentwicklung sowie die Lebensdauer werden positiv beeinflußt. Sogar Glockenankermotoren können problemlos am LokSound Decoder betrieben werden.

Motorregelung: LokSound bietet eine (abschaltbare) Lastregelung für Gleichstromund Glockenankermotoren an. Dadurch wird Ihre Lok eine einmal gewählte Geschwindigkeit immer einhalten, ganz egal wie groß die Zuglast ist oder ob es Bergauf- oder Bergab geht.

Zwei Funktionsausgänge AUX und REL: Zusätzlich zu den beiden Lichtausgängen stehen zwei weitere Funktionsausgänge zur freien Verfügung: Schalten Sie Rauchgeneratoren oder Innenraumbeleuchtungen fern oder entkuppeln Sie auf Tastendruck an Ihrer Zentraleinheit !

## Eigenschaften des LokSound Decoders Kapitel 2

Ein digitales, zweistimmiges Geräuschmodul mit einzigartigen Merkmalen:

Originalaufnahmen: Geräusche echter Vorbildlokomotiven wurden mit hochwertigen Mikrofonen aufgezeichnet und digital auf einem Speicherbaustein abgelegt. Dadurch klingen Ihre Loks exakt wir das große Vorbild!

Zwei Kanäle: Zusätzlich zur Wiedergabe von Dampfstößen bzw. Dieselgeräuschen kann ein weiteres Geräusch gleichzeitig wiedergegeben werden. Dampfpfeifen, Glocken, Hupen etc. sind ebenfalls vom Original kaum zu unterscheiden.

Dampf- Diesel- und E-Lok Geräusche möglich: LokSound kann alle Loktypen wiedergeben, die denkbar sind - vorausgesetzt, es gibt noch Vorbildloks, deren Geräusche wir aufzeichnen können! Für jeden Loktyp gibt es vorbildgetreue Abläufe:

Dampflok: Hier gibt esZwei, Drei- und Vierzylinderdampfloks, deren Dampfstöße je nach Geschwindigkeit immer schneller drehen!

Diesellok: Der Motor kann angelassen und abgestellt werden und dieselt sowohl im Stand als auch während der Fahrt, selbstverständlich drehzahlabhängig!

E-Loks: Historische Elektrolokomotiven liefern eine hörenswerte Geräuschkulisse: Vom Ausfahren der Pantographen bis hin zum Klacken und Knacksen der Schaltschütze beim Beschleunigen sind viele Geräuschabläufe denkbar!

Geräusche per Tastendruck auslösbar: Ein Druck auf eine Funktionstaste (F1 bis F8) löst die Geräusche aus!

Zufallsgeräusche: Sowohl im Stand als auch während der Fahrt ertönen in zufälligen, von Ihnen beeinflussbaren Abständen Geräusche wie Luftpumpe, Wasserpumpe, Kohlenschaufeln, Preßluftablassen etc.

Alle Geräusche nachträglich veränderbar: Sämtliche Geräusche, die auf dem LokSound Modul gespeichert sind, können von Ihnen nachträglich verändert werden! Beliebig oft! Alles, was Sie dazu brauchen, ist ein Windows-PC und das separat von der ESU electronic solutions ulm erhältliche LokProgrammer Set.

## 3. ANSCHLUß DES DECODERS

Der LokSound Baustein weist im Gegensatz zu herkömmlichen Decodern weitere Anschlüsse auf, die für die Geräuschfunktionen benötigt werden.

LokSound wird ab Werk mit einem NMRA/DCC konformen Schnittstellenstecker ausgeliefert. Der Anschluß gestaltet sich bei entsprechend ausgerüsteten Loks besonders einfach. Sollte allerdings eine entsprechende Buchse lokseitig nicht vorhanden sein, muß der Stecker entfernt und die Kabel von Hand angelötet werden.

## Kapitel 3 **Anschluß des Decoders**

## 3.1 GENERELLE TIPS ZUM ANSCHLUß

Beim Digitalisieren einer Lok unbedingt beachten: Achten Sie sorgfältig darauf, daß keiner der Motoranschlüsse irgendeine direkte Verbindung mit den Stromabnehmern besitzt; ansonsten kann der Decoder bereits bei der ersten Inbetriebnahme zerstört werden. Trennen Sie alle Verbindungen auf und achten Sie auch auf eine Verbindung über die Gehäusemasse; insbesondere beim Umbau von Fleischmann-Loks werden diese immer wieder übersehen.

Der LokSound Decoder hat eine gewisse Größe; achten Sie darauf, daß der Decoder genügend Raum im Fahrzeug erhält, beim Aufsetzen des Gehäusese kein Druck auf den Decoder ausgeübt wird und keine Kabel gequetscht werden. Weiterhin ist darauf zu achten, daß bewegliche Teile wie Getriebe oder Drehgestelle nicht durch Kabel behindert werden. Befestigen Sie den Decoder mit doppelseitigem Klebeband oder Heißkleber dauerhaft in der Lok, aber packen Sie Ihn auf keinen Fall in Schaumstoff: Der Decoder wird während des Betriebs sehr warm und benötigt eine gute Wärmeabführung.

Nicht benötigte Kabel des LokSound Decoders müssen mit Klebeband isoliert und so fixiert werden, daß sie während des Betriebes nicht stören können.

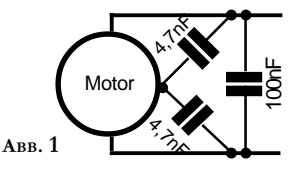

6

!

Achten Sie auf eine ausreichende Entstörung des Motors: Ein 100nF Kondensator parallel zu den Motoranschlüssen ist ein absolutes Minimum; einen optimal entstörten Gleichstrommotor zeigt Abbildung 1

Bitte Messen Sie nach erfolgtem Anschluß vor Inbetriebnahme des Decoders alle Verbindungen mit einem Ohmmeter noch einmal nach; suchen Sie insbesondere nach Kurzschlüssen zwischen den Motor- und den Schienenanschlüssen.

## 3.2 BELEGUNG DES SCHNITTSTELLENSTECKERS

Der Schnittstellenstecker ist nach NMRA wie in Abbildung 2 gezeigt, belegt. Pin 1 des Steckers ist mit einem kleinen Dreieck gekennzeichnet. Entfernen Sie bei entsprechend ausgerüsteten Lokomotiven den Blindstecker und stecken Sie den LokSound Decoder vorsichtig, ohne die Pins des Steckers zu verbiegen oder zu verkanten, ein. Sollte die Beleuchtung nach erfolgtem Einbau nicht brennen, sonst aber alles funktionieren, so ist wahrscheinlich der Stecker verkehrt herum eingesteckt. Drehen Sie ihn in solch einem Fall einfach um.

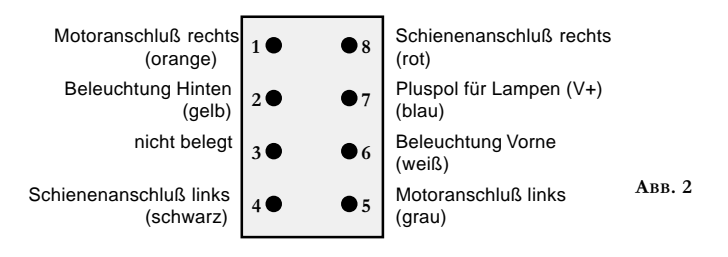

### **3.3 ANSCHLUß SCHEMA ALLGEMEIN**

Abbildung 3 zeigt das generelle Anschlußschema des LokSound Decoders:

Das rote Kabel wird an die rechte Schiene (Außenleiter) angeschlossen. Das schwarze Kabel kommt an die linke Schiene (Mittelleiter). Das orange Kabel wird an den rechten, das graue Kabel an den linken Motoranschluß gelötet. Die Stirnlampen hinten werden an das gelbe Kabel, die Stirnlampen vorne an das weiße Kabel angelötet. Die Rückleitung der Lampen wird an das blaue Kabel angeschlossen.

Das grüne Kabel gehört zum Funktionsausgang AUX, während die violette Litze für den Anschluß REL gedacht ist.

Die Rückleitung der Funktionsausgänge muß auch hier wieder an das blaue Kabel anschlossen werden.

An die beiden dunkelbraunen Litzen wird der Lautsprecher angeschlossen.

An das hellbraune Kabel kann ein Radsensor für die Synchronisierung der Dampfstöße angeschlossen werden. Auch hier gilt: Rückleitung unbedingt an das blaue Kabel legen.

Der Anschluß REL weist eine interne Diode auf, so daß direkt eine Telexkupplung oder andere Schaltrelais ohne zusätzliche Bauteile angeschlossen werden können.

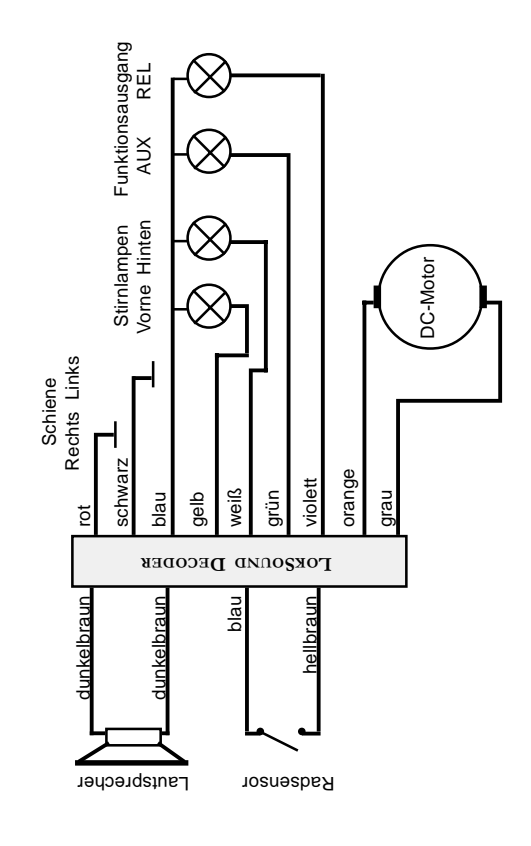

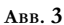

8

## Anschluß der Motoren Kapitel 3

### 3.4 ANSCHLUß AN EINEN GLEICHSTROM- ODER GLOCKENANKERMOTOR

Das rote Kabel wird an die rechte Schiene, das schwarze Kabel an die linke Schiene geführt. Das orange Kabel wird zum rechten Motoranschluß, das graue Kabel zum linken Motoranschluß geführt. Das vertauschen der beiden Kabel ändert die Fahrtrichtung

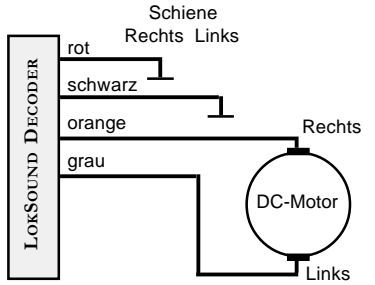

ABB. 4

#### 3.5. ANSCHLUß AN EINEN WECHSELSTROMMOTOR (FELDSPULENMOTOR)

Das rote Kabel wird an die rechte Schiene (bzw. den Schleifer bei Dreileitersystemen), das schwarze Kabel an die linke Schiene (bzw. den Außenleiter bei Dreileitersystemen) geführt. Das orange Kabel wird an die linke Feldspule, das graue Kabel an die rechte Feldspule gelötet. Das vertauschen der beiden Kabel ändert die Fahrtrichtung. Die Entstördrossel verbleibt mit einer Seite am Kollektoranschluß des Motors. Die andere wird an die blaue Leitung des Decoders gelötet.

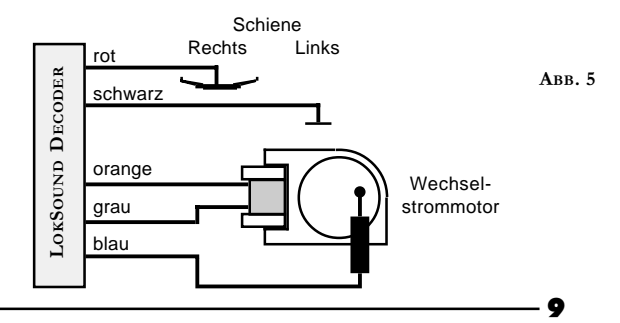

!

## 3.6 EINBAU DES LAUTSPRECHERS

Für den LokSound Decoder können ausschließlich die von der ESU electronic solutions ulm GmbH angebotenen Speziallautsprecher verwendet werden: Die Verwendung anderer Lautsprecher kann schlimmstenfalls den Loksound Decoder zerstören; mit Sicherheit aber wird das Klangergebnis nicht befriedigend sein.

Die richtige Einbaulage ist entscheidend an der Qualität des Klanges beteiligt; ein Lautsprecher, der ohne entsprechenden Resonanzkörper einfach irgendwo in der Lok befestigt wird, kann niemals ein gutes Klangbild liefern. Seien Sie deshalb sorgfältig bei der Wahl des Einbauplatzes und dem Schaffen eines Resonanzraums.

Der Lautsprecher muß innerhalb der Lok so angeordnet werden, daß der Schall ungehindert aus der Lok austreten kann.

Bitte behandeln Sie die Lautsprecher mit äußerster Vorsicht: Üben Sie keinen Druck auf sie aus und berühren Sie die Membrane nicht! Die Magnete der Lautsprecher sind sehr stark! Halten Sie alle metallischen Gegenstände von den Lautsprechern fern und fixieren Sie die Lautsprecher beim Anlöten der Kabel , weil sonst u. U. der Lautsprecher vom Lötkolben angezogen wird und zerstört werden kann.

Der Lautsprecher wird an die beiden dunkelbraunen Litzen des Loksoundmoduls angeschlossen. Achten Sie darauf, daß Sie ausschließlich an den Nebenstehend gekennzeichneten Stellen (an der kleinen Leiterplatte Außen) zügig mit einem kleinen Lötkolben (max. 20 Watt) die Litzen anlöten. Die Polung ist hierbei unerheblich.

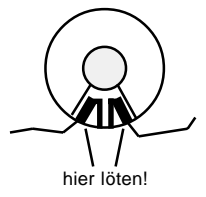

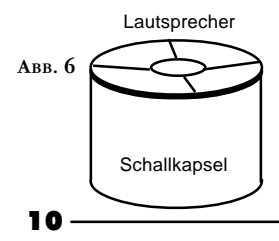

Zum Erreichen eines optimalen Klangs hat es sich bewährt, kleine Schallkapseln aus Kunststoff zu bauen: Kleben Sie den Lautsprecher mit Sekundenkleber dicht in die Schallbox ein, bohren Sie in die Unterseite aber ein Loch mit etwa 3 mm, so daß der Schall auch nach unten austreten kann.Die Litzen sollten durch eine Bohrung aus der Schallkapsel geführt werden.

## Anschluß der Lichtfunktionen Kapitel 3

11

#### 3.7 ANSCHLUß DER LICHTFUNKTIONEN

Der Anschluß der Stirnlampen wird wie in Abb. 3 gezeigt vorgenommen. Die Lichtausgänge führen die volle Schienenspannung. Sie sollten deshalb 19V Glühbirnen in Ihren Loks einsetzen. Die Helligkeit der Lichter kann per Software (CV 60) der jeweiligen Lok angepaßt werden. Siehe auch Kapitel 4.2.4.3

### 3.8 ANSCHLUß DER ZUSATZFUNKTIONEN

Die Ausgänge REL und AUX des Loksounddecoders (violette Litze) können für beliebige Zwecke verwendet werden, wie z.B. Schalten eines Rauchgenerators, Schalten einer Innenraumbeleuchtung, Schweizer Lichtwechsel etc. Der Ausgang REL besitzt bereits eine interne Schutzdiode, so daß ohne weitere Bauteile direkt ein Relais betrieben werden kann.

### **3.9 ANSCHLUB DES RADSENSORS**

Zur Synchronisierung des Dampfstoßes mit der Radumdrehung kann ein externer Sensor verwendet werden. Der Sensoreingang ist das hellbraune Kabel am LokSound Decoder. Es können sowohl Reedkontakte als auch mechanische Kontaktgeber verwendet werden.

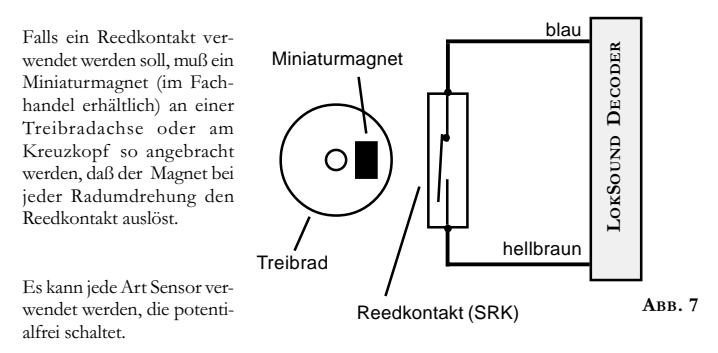

Ehe der Radsensor funktioniert, müssen noch diverse Konfigurationsvariablen gesetzt werden. Siehe dazu Kapitel 4.2.5.3.1

### 4. INBETRIEBNAHME

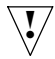

Nach dem Einbau des LokSound kann der Decoder in Betrieb genommen werden. Bitte überprüfen Sie noch einmal sorgfältig alle Kabelverbindungen mit einem Ohmmeter: Gibt es Kurzschlüsse zwischen einem der Motoranschlüsse und der Stromabnahme? Sind wirklich alle Verbindungen zwischen den Motoranschlüssen und der Gehäusemasse getrennt worden? Sind die Glühlampen richtig angeschlossen und haben keinen Kontakt mehr zur Gehäusemasse? Ist der Decoder so eingebaut, daß er keinerlei Kontakt mit der Gehäusemasse erhalten kann? Erhält der LokSound Decoder ausreichend Fahrtwind zur Kühlung? Kann der LokSound Decoder bzw. seine Anschlußkabel beim Aufsetzen des Gehäuses gedrückt oder gequetscht werden? Ist der Lautsprecher so angebracht, daß der Schall ungehindert aus der Lok emittieren kann?

### 4.1 HARDWARETEST

Nachdem alle obigen Punkte überprüft wurden, kann jetzt Strom an die Lok angelegt werden. Wir empfehlen dringend, die ersten Tests der neu umgerüsteten Lok auf einem Überstrom geschützten Gleisabschnitt durchzuführen. Jedes Programmiergleis moderner Digitalsysteme ist solcherart geschützt. Auch unser Zusatzprodukt LokProgrammer hat einen extrem zuverlässigen Überstromschutz.

Sie sollten zunächst versuchen, eine CV auszulesen, z.B. CV 1 (Lokadresse). Die Standardadresse bei Auslieferung ist Adresse 3, die Ihr Basisgerät auch zurückliefern sollte. Falls bereits hier ein Fehler auftritt, lesen Sie bitte Kapitel 5 Fehlersuche.

Wenn das Lesen von CVs funktioniert, so können Sie jetzt den Fahrbetrieb testen.

Durch einen Druck auf die Taste F2 muß das Geräusch eingeschaltet werden, also entweder der Diesel starten oder Dampfstöße ertönen. Taste F1 sollte die Wiedergabe einer Hupe, Pfeife, Glocke etc. bewirken.

## 4.2 EINSTELLEN DER PARAMETER

Der LokSound Decoder ist kompatibel zum NMRA / DCC Standard. Welche CVs unterstützt werden, und welche Werte das Verhalten wie beeinflussen, finden Sie in Kapitel 6.1 "Liste aller unterstützten CV's". Alle diese CVs können mit jedem NMRA / DCC konformen System eingestellt werden. Getestet wurde LokSound mit den Systemen Lenz Digital plus, ZIMO MX1, Arnold Digital (DCC), und Uhlenbrock Intellibox. Mit allen diesen Systemen (und theoretisch auch mit allen anderen Standard-konformen) können die CVs problemlos geändert werden.

## Inbetriebnahme Kapitel 4

Wie dies im einzelnen für die jeweiligen Systeme funktioniert, entnehmen Sie bitte der Betriebsanleitung.

Besonders einfach und komfortabel können die CVs am Computer mit Hilfe unseres LokProgrammers und dessen Software eingestellt werden.

## 4.2.1 MÄRKLIN 6021 - LOKADRESSE EINSTELLEN

Die 6021 Basisstation ist in der Lage, das neue Motorola-Format zu senden. Dies ist für den Betrieb mit LokSound unbedingt erforderlich, weil nur das neue Format die Funktionstasten F1 bis F4 unterstützt.

Leider sendet die 6021 dieses Format nicht von Haus aus, es muß zunächst eingestellt werden: Die beiden von außen gesehen ersten und zweiten DIP-Schalter an der Rückseite des Gerätes müssen auf der oberen Position "on" stehen. Eine pfeilförmige Fahrtrichtungsanzeige neben der Anzeige der Lokadresse zeigt diese Betriebsart an.

Mit der 6021 können die CVs von LokSound derzeit nicht verändert werden. Benutzer dieses Steuergeräts sind zur Einstellung des LokSound Decoders auf die LokProgrammer Software oder den Fachhandel angewiesen.

Die Lokadresse allerdings kann wie folgt verändert werden:

- Stellen Sie nur die zu programmierende Lok auf das Gleis, wählen Sie die 1. alte Adresse der Lok und schalten Sie den Strom mit der Taste "Stop" ab.
- Drehen Sie dann den Fahrtreglerknopf ganz nach links bis zum Anschlag, 2. genau so, als wenn Sie die Fahrtrichtung umschalten wollten.
- Halten Sie den Knopf gedrückt und schalten Sie den Strom mit der Taste 3. "go" wieder ein. Die stirnseitige Beleuchtung blinkt: Programmiermodus ein.
- Lassen Sie den Fahrtreglerknopf los. 4.
- Geben Sie die neue Lokadresse an der Tastatur ein. 5.
- Drehen Sie den Fahrtreglerknopf erneut bis nach links zum Anschlag, als wenn Sie die Fahrtrichtung umschalten möchten. 6.
- Die Lok reagiert auf die neue Adresse. 7.

## 4.2.2 MOTORREGELUNG: JA ODER NEIN

Der LokSound Decoder weist eine Lastregelung auf, der beim Einsatz von Gleichstrommotoren dafür sorgt, daß die Lok immer mit konstanter Geschwindigkeit fährt, unabhängig von der tatsächlichen Belastung der Lok. Die Lastregelung wurde optimiert und getestet mit Motoren von ROCO, Bachmann (Liliput), BRAWA sowie mit den neuen Gleichstrommotoren von Märklin.

Die Lastregelung kann (falls nicht gewünscht) komplett deaktiviert werden.

Bitte beachten Sie, daß die Lastregelung bei Verwendung eines Wechselstrommotors immer abgeschaltet ist - unabhängig von den Einstellungen, die getroffen werden. Wechselstrommotoren (Reihenschlußmotoren) eignen sich leider prinzipiell nicht zur Lastregelung.

## 4.2.2.1 EINSCHALTEN DER LASTREGELUNG

Möchten Sie die Lastregelung aktivieren, so muß das erste Bit der CV 49 gesetzt werden. Lesen Sie die CV zunächst aus und betrachten Sie den Wert: beträgt der Wert von CV 49 0 oder 2, so ist die Lastregelung deaktiviert. Addieren Sie zum Aktivieren eine 1 zum aktuellen Wert und schreiben Sie diesen zurück.

Bsp: Aktueller Lesewert der CV 49: 02 Zum Einschalten der Lastregelung: 03 in CV 49 schreiben.

Eine detaillierte Darstellung aller möglichen Werte für CV 49 entnehmen Sie bitte dem Kapitel 6.1

## 4.2.2.2 PARAMETER DER LASTREGELUNG

Der intern verwendete PID-Regelalgorithmus der Lastregelung ist abhängig von vier Parametern: In CV 56 wird die Referenzspannung der Regelung angegeben, während in den CVs 57 bis 59 die Regelanteile der PID Regelung parametrisiert werden.

Absolute Referenz: In der CV 56 wird der Spannungswert festgelegt, auf den sich die Regelung beziehen soll. Sind z.B. 20 Volt gewünscht, so versucht der LokSound Decoder, immer einen Bruchteil dieser 20 Volt an den Motor zu bringen, unabhängig von der externen Schienenspannung.

Relative Referenz: Beim Eintrag des Werts 0 in der CV 56 wird der LokSound Decoder eine automatische Anpassung der Referenzspannung an die Schienenspannung vornehmen. Diese Methode ist standardmäßig eingestellt.

## Inbetriebnahme Kapitel 4

Die Regelanteile der PID-Regelung (CV 57 bis 59) sind ab Werk so eingestellt, daß mit den meisten im Modellbau üblichen Motoren befriedigende Ergebnisse erzielt werden. Diese Parameter sollten ausschließlich nach Rücksprache mit der ESU electronic solutions ulm GmbH geändert werden, weil falsch eingestellte Werte das Regelverhalten derart verschlechtern können, daß der Motor überhaupt nicht mehr läuft. Falls also andere Werte gewünscht werden, so wenden Sie sich bitte an den technischen Support (Adressen siehe Kapitel 6.3)

### 4.2.3 GESCHWINDIGKEITSKENNLINIE VERWENDEN

LokSound Decoder kennt intern 256 Fahrstufen. Diese können an die Charakteristik der Lokomotive angepaßt und den real zur Verfügung stehenden Fahrstufen (14, 28 oder 128) zugeordnet werden. Dazu sieht die NMRA zwei Möglichkeiten vor:

Kennlinie via CV 2, 5 und 6: Geben Sie die Anfahrspannung in CV 2 und die Höchstgeschwindigkeit mit CV 5 vor. CV 6 entspricht der Geschwindigkeit bei einer mittleren Fahrstufe. Sie können dadurch einen "Knick" in der Kennlinie definieren. Dieser Modus ist dann aktiv, wenn in CV 29 Bit 4 auf Null gesetzt ist!

Es kann auch eine freie Kennlinie definiert werden: In den CVs 67 bis 80 können dazu beliebige Werte abgelegt werden. Diese 14 Werte werden auf die realen Fahrstufen umgerechnet. Dadurch kann das Fahrverhalten optimal an die Lok angepaßt werden. Dieser Modus ist aktiv, wenn in CV 29 Bit 4 auf Eins gesetzt wird! Wir empfehlen die Verwendung des ESU LokProgrammers mit Software zur komfortablen Berechnung und Eingabe der Daten.

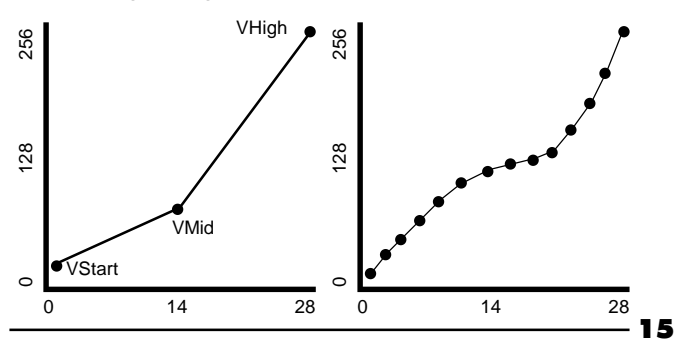

## 4.2.4 FUNKTIONSAUSGÄNGE

Der LokSound Decoder weist insgesamt vier Funktionsausgänge auf, wovon zwei für die Stirnlampen Beleuchtung verwendet werden und zwei weitere (AUX und REL) zur freien Verfügung stehen.

Zudem stehen noch sechs weitere "Funktionen" zur Verfügung, die auf Knopfdruck diverse Geräusche wiedergeben können.

Außerdem existieren die Funktionen "Geräuschmodul Ein/Aus" sowie "Beschleunigung Ein/Aus". Letztere Funktion schaltet die Beschleunigungs- und Bremsrate aus und ist besonders für den Rangierbetrieb nützlich, wo es darauf ankommt, daß die Lok möglichst direkt den Kommandos folgt.

## 4.2.4.1 ZUORDNUNG DER AUSGÄNGE ZU DEN FUNKTIONSTASTEN (FUNCTION MAPPING)

Die Ausgänge können nahezu beliebig den zur Verfügung stehenden Funktionstasten zugeordnet werden. Jeder Funktionstaste ist eine CV zugeordnet, in der beliebige Ereignisse kombiniert werden können. Nachstehende Abbildung 8 gibt die Kombinationsmöglichkeiten wieder, wobei der Auslieferungszustand mit einem · gekennzeichnet ist.

Der Wert, der in die jeweilige Control-CV geschrieben werden muß, berechnet sich wie folgt: Addieren Sie dieZahlenwerte derjenigen Funktionen, die mit der jeweiligen Funktionstaste ausgelöst werden sollen. Dieser Wert muß in die CV eingetragen werden.

Ähnliche Möglichkeiten steht auch für den fahrtrichtungsabhängige Lichtausgang zur Verfügung: Es kann für jede Fahrtrichtung frei bestimmt werden, welcher der vier realen Funktionsausgänge LICHTV, LICHTH, AUX bzw. REL eingeschaltet werden soll.

## 4.2.4.2 BEISPIEL: SCHWEIZER LICHTWECHSEL

Mit Hilfe dieses Mappings lassen sich viele Möglichkeiten realisieren. Ein gutes Beispiel dafür ist der Schweizer Lichtwechsel. Dazu wird ein dritter Lampenstromkreis benötigt, der immer dann eingeschaltet werden soll, wenn auch das Licht eingeschaltet ist. Dieser dritte Stromkreis soll unabhängig von der Fahrtrichtung geschaltet werden.

Abbildung 3 zeigt eine mögliche Verkabelung dieser Anordnung, wobei der Ausgang AUX für den dritten Stromkreis verwendet wird. Es muß nun "nur" noch dem

## Function Mapping nach NMRA Kapitel 4

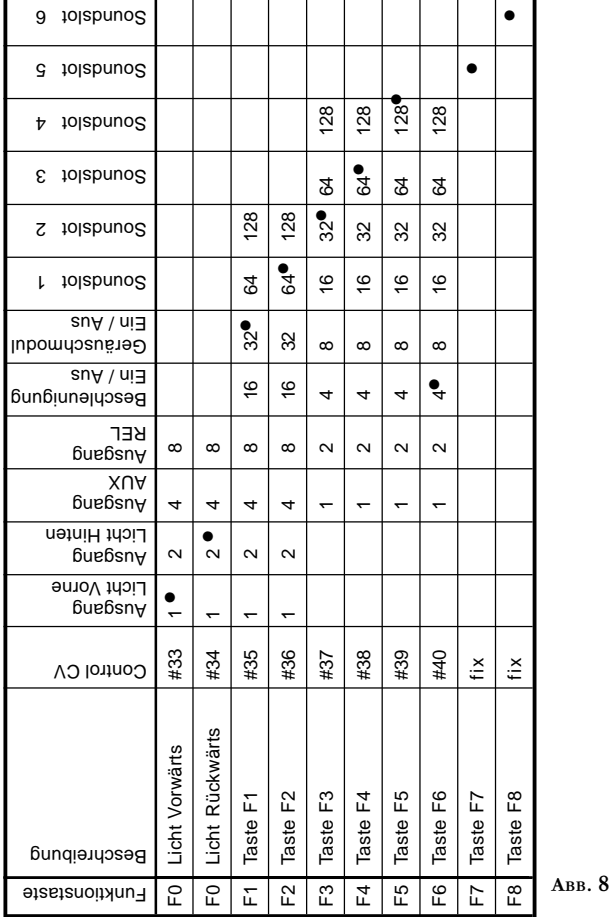

17

Decoder mitgeteilt werden, daß dieser Stromkreis immer dann Eingeschaltet werden soll, wenn die Lichttaste betätigt wird. Dazu wird in die Variable CV 33 der Wert 05sowie in CV 34 der Wert 06 eingetragen. Das wars!

## 4.2.4.3 HELLIGKEIT DER GLÜHBIRNEN ANPASSEN

LokSound bietet die Möglichkeit, die Helligkeit der Glühbirnen in 32 Schritten zu dimmen, um die Leuchtkraft optimal an das Modell anzupassen. Dazu werden die Lampen getaktet, d.h. Sehr schnell und sehr oft Ein- und wieder Ausgeschaltet. Der gewünschte Wert muß in Variable CV60 eingetragen werden, wobei der Wert 1 minimale Helligkeit, der Wert 31 maximale Helligkeit bedeutet. Der Wert 0 schaltet die Lämpchen voll durch.

### 4.2.5 GERÄUSCHANPASSUNG

LokSound bietet viele Möglichkeiten, die Geräuschwiedergabe zu beeinflussen. Alle Parameter sind in CVs abgelegt, die genau wie alle anderen Variablen manipuliert werden können.

### 4.2.5.1 DREHZAHLANPASSUNG FÜR DIESEL / TONHÖHE FÜR DAMPF-STÖß E

Die Drehzahl eines Dieselmotors kann mit zwei CVs beeinflußt werden:

In CV 50 wird die Drehzahl des Dieselmotors im Stand eingetragen: Der Standardwert 128 bedeutet, daß das Geräusch in Originalgeschwindigkeit wiedergegeben wird, ein Wert von 64 bedeutet die halbe Geschwindigkeit.

In CV 51 wird die Drehzahl des Dieselmotors bei maximaler Fahrt (Vollgas) eingetragen: Der Wert 255 bedeutet, daß der Diesel mit der doppelten Originalgeschwindigkeit wiedergegeben wird.

Dieselben Parameter sind bei Dampflokomotiven für die Tonhöhe der Dampfstöße verantwortlich: Die Dampfstöße sollen mit zunehmender Geschwindigkeit nicht nur schneller aufeinander folgen, sondern auch in der Tonhöhe variieren.

## 4.2.5.2 EINSTELLUNGEN FÜR DIESEL / E-LOKS

Soll eine Diesellok simuliert werden, so müssen die CV 52 und 53 beide den Wert 0 enthalten.

## Inbetriebnahme Kapitel 4

#### 4.2.5.3 EINSTELLUNGEN SPEZIELL FÜR DAMPFLOKS

Bei der Simulation einer Dampflok müssen die Dampfstöße mit der Radumdrehung synchronisiert werden. LokSound bietet zwei Möglichkeiten dazu: Entweder mit einem externen Radsensor oder abhängig von der Fahrstufe. Je nachdem, welche Möglichkeit verwendet werden soll, sind einige CVs entsprechend zu setzen. Ab Werk verwendet LokSound die Fahrstufenabhängige Regelung.

### 4.2.5.3.1 RADSENSOR VERWENDEN

Der Radsensor muß wie in Kapitel 3.9 beschrieben angeschlossen werden. Danach sind nur noch zwei Einstellungen zu treffen: Setzen Sie CV 52 und CV 53 auf 255.

### 4.2.5.3.2FAHRSTUFENABHÄNGIGE REGELUNG

Bei der Fahrstufenabhängigen Regelung wird der Abstand der Dampfstöße mit den Variablen CV 52 und 53 eingestellt. Diese Variante empfiehlt sich, wenn ein externer Radsensor nicht abgebracht werden kann oder möchte. Die Anpassung dieser Variablen an die Rad-Getriebekombination kann einige Versuche erfordern, doch lohnt es sich hier, ein wenig länger zu tüfteln, um ein passables Ergebnis zu erreichen. Dennoch können befriedigende Ergebnisse nur dann erreicht werden, wenn die Lastregelung aktiviert ist. Bei Loks mit Märklin Allstrommotor (die Regelung ist dort prinzipiell abgeschaltet) kann u.U. nur ein Kompromiß erreicht werden. Hier empfiehlt sich der Einsatz eines externen Radsensors.

Zur Anpassung der CVs sollte wie folgt vorgegangen werden:

Setzen Sie die CV 52 auf 100, sowie die CV 53 auf 50.

Setzen Sie danach die Lok auf das Gleis und fahren Sie (bei eingeschaltetem Geräusch) bei Fahrstufe 1. Aktivieren Sie, wenn angeboten, unbedingt den 128 Fahrstufenmodus !

Messen Sie die Zeit in Sekunden, die das Treibrad bei dieser Geschwindigkeit für eine Umdrehung braucht

Teilen Sie die Zeit durch 0,02304

Tragen Sie den gerundeten, ganzzahligen Wert in CV 52 ein.

Tragen Sie den halben Wert der CV 52 in CV 53 ein.

Erhöhen Sie die Fahrstufe (z. B. auf 10) und kontrollieren Sie, ob der Dampfstoß-Rhythmus mit der Radumdrehung übereinstimmt. Falls die Dampfstöße zu schnell kommen, erhöhen Sie den Wert in CV 53 schrittweise, falls die Dampfstöße zu langsam kommen, erniedrigen Sie den Wert der CV 53

10

## 4.2.5.4 LAUTSTÄRKEANPASSUNG

Die Lautstärke des LokSound Decoders kann in vier Schritten angepaßt werden Stufe 0 ist dabei die leiseste Einstellung, Stufe 3 die lauteste Einstellung.

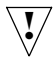

!

Bitte beachten Sie, daß für die verschiedenen Lautsprechergrößen unterschiedliche Maximallautstärken gelten. Diese dürfen auf keinen Fall überschritten werden, weil sonst der Lautsprecher Schaden nehmen kann!!

Lautsprechergröße | maximaler Lautstärke Level Ø 15 mm 2 Ø 20 mm 2  $\varnothing$  23 mm 2  $\varnothing$  28 mm  $\qquad$  3  $\varnothing$  40 mm  $\qquad$  3

Der gewünschte Wert wird in CV 61 eingetragen.

## 4.2.5.5 ZUFALLSGERÄUSCHE BEEINFLUSSEN.

Die Häufigkeit der Zufallsgeräusche, die während des Stands einer Dampflok gespielt werden, können mit den zwei Variablen CV 54 und CV 55 beeinflußt werden. CV 54 beinhaltet den minimalen Abstand zwischen zwei Zufallsgeräuschen, während CV 55 den maximalen Abstand zwischen zwei Zufallsgeräuschen enthält. Beide bilden also ein Intervall, innerhalb dessen LokSound zufällig Geräusche auswählt und abspielt. Die Einheit beider CV sind 0,184 Sekunden.

Beispiel: Das minimale Intervall in CV 54 soll 1.5 Sekunden betragen. Sie legen also  $1.5 / 0.184 = 8$  in CV 54 ab.

## 5. FEHLERSUCHE

Wenn nach erfolgtem Einbau der LokSound Decoder nicht wie gewünscht funktioniert, kann das viele Ursachen haben. Oftmals liegt kein Hardwaredefekt vor, sondern diverse Einstellungen des Decoders sind falsch. Nachfolgend einige exemplarische Symptome und deren Lösung:

## Fehlersuche Kapitel 5

Sobald die Lok auf das Gleis gesetzt wird, zeigt das Basisgerät: Überstrom Hier liegt offensichtlich ein Kurzschluß an der Stromzufuhr vor. Möglicherweise existieren noch Verbindungen zur Gehäusemasse

Sobald eine CV gelesen / geschrieben werden soll, zeigt das Basisgerät: Überstrom Es handelt sich vermutlich um einen Kurzschluß an den Motoranschlüssen. Bitte überprüfen Sie nochmals, ob alle Verbindungen zwischen der Gehäusemasse und den Motorklemmen getrennt wurden.

Die Lok fährt normal vorwärts / rückwärts, aber die Beleuchtung funktioniert nicht Ab Werk ist der LokSound Decoder auf 28 / 128 Fahrstufen eingestellt. Ältere DCC Systeme verwenden aber noch das 14 Fahrstufensystem. Stellen Sie entweder das Basisgerät auf 28 Fahrstufen um oder programmieren Sie den LokSound Decoder auf 14 Fahrstufen (siehe CV 29 in Kapitel 6.1)

Die Beleuchtung/Sound funktioniert, CV lesen/Schreiben auch, aber die Lok fährt nicht an

Überprüfen Sie folgende Punkte:

 Ein Kurzschluß am Motor bzw. eine zu hohe Stromaufnahme kann den Überstromschutz des LokSound Decoders zum Ansprechen bringen

 Wenn die Lastregelung deaktiviert ist: Die Anfahrspannung (CV 2) kann zu gering sein

 Bei Verwendung von alten Motoren sollte die Motortaktfrequenz von 22 kHz auf 87 Hz zurückgeregelt werden (Siehe CV 9)

Eine Lok mit Märklin Scheibenkollektormotor fährt nur noch mit Halbgas.

Die Stromaufnahme dieses Motors ist kurzzeitig so hoch, daß der Überstromschutz anspricht. Löten Sie zwei Drosseln mit je 33uH in beide Zuleitungen zu den Feldspulen. Versuchen Sie, die Taktfrequenz von 87 Hz auf 22 kHz zu erhöhen.

## Bei aktivierter Lastregelung ruckelt die Lok und fährt bei niedrigen Fahrstufen sehr ungleichmäßig.

Überprüfen Sie, ob das Phänomen nach dem Deaktivieren der Lastregelung verschwindet (Siehe Kapitel 4.2.2.1) Falls ja, so passen die Regelparameter nicht zum verwendeten Motor. Bitte wenden Sie sich an den Support.

### Der Decoder fährt einwandfrei, aber es ist kein Sound zu hören.

Überprüfen Sie, ob die Verkabelung zum Lautsprecher in Ordnung ist. Bei Verwendung der Märklin 6021 muß auf jeden Fall das neue Motorola Format eingestellt sein. Siehe Kapitel 4.2.1 ist hier alles OK, so ist höchstwahrscheinlich der Lautsprecher defekt.

## 6. ANHANG

## 6.1 LISTE ALLER UNTERSTÜTZTEN CVS

## CV 1 Lokadresse (Primary Address) [NMRA]

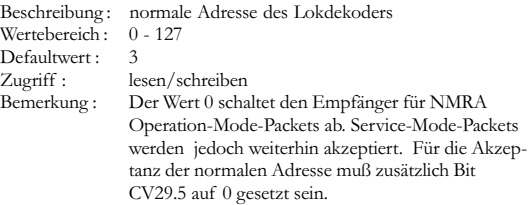

## CV2 Anfahrspannung (VStart) [NMRA]

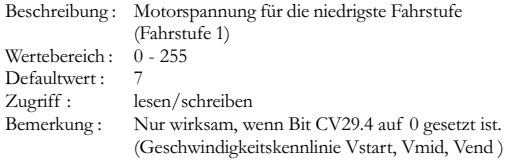

## CV3 : Beschleunigungszeit (Acceleration Rate) [NMRA]

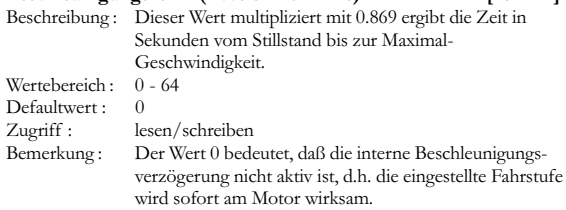

## Liste der CVs Kapitel 6

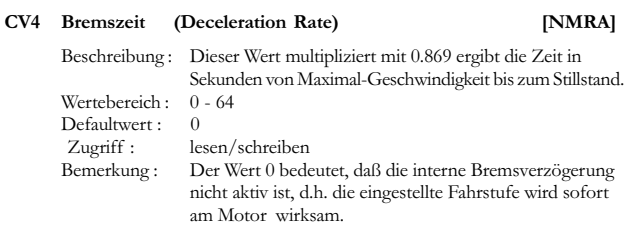

### CV5 Maximalgeschwindigkeit (VEnd) [NMRA]

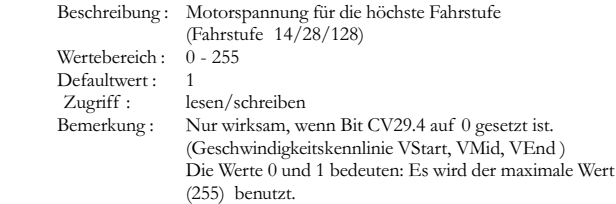

### CV6 Mittengeschwindigkeit (VMid) [NMRA]

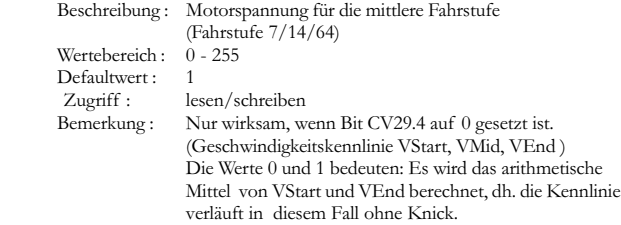

## CV7: Versionsnummer (Manufacturer Version Number) [NMRA]

Beschreibung : Versionsnummer des Lokdekoders Zugriff : nur lesen

## CV8 Hersteller Identifikation (Manufacturer ID) [NMRA]

Beschreibung : Registrierte ID des Lokdekoder Herstellers. Für ESU ist dies der Code 151.  $Zugriff$  :

## CV9 Motoransteuerungsperiode (Total PWM Period) [NMRA]

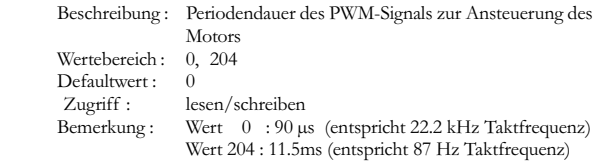

## CV17+18 : Erweiterte Adresse (Extended Address) [NMRA]

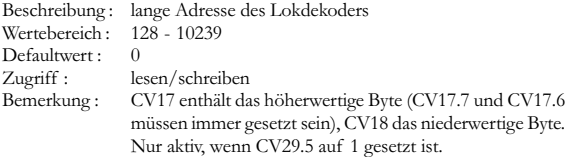

### CV19: Verbundadresse (Consist Address) [NMRA]

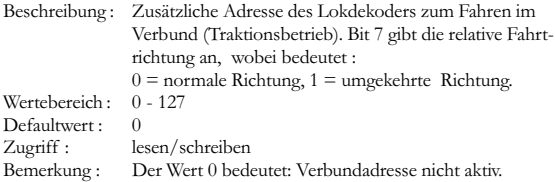

## Liste der CVs Kapitel 6

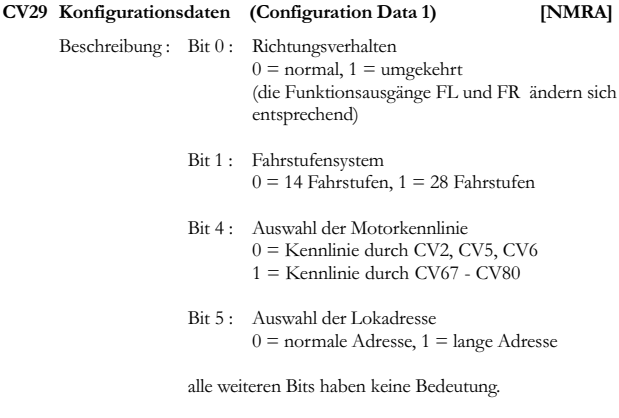

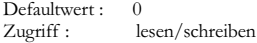

## CV33 Funktionszuordnung FL(f ) (Output Location FL(f )) [NMRA]

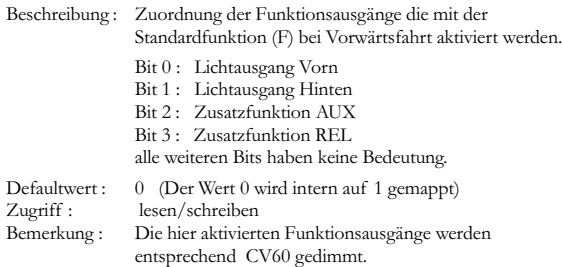

#### CV34 Funktionszuordnung FL(r) (Output Location FL(r)) [NMRA]

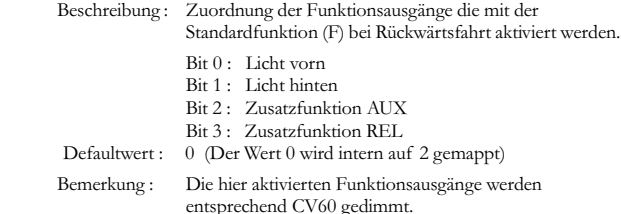

#### CV35 Funktionszuordnung F1 (Output Location F1) [NMRA]

Beschreibung : Zuordnung der Funktionsausgänge, die mit der Funktion 1 (F1) aktiviert werden.

- Bit 0 : Licht vorn
- Bit 1: Licht hinten
- Bit 2 : Zusatzfunktion AUX
- Bit 3 : Zusatzfunktion REL
- Bit 4 : Beschleunigungs-/Bremszeit deaktivieren
- Bit 5 : Fahrgeräusch
- Bit 6: Soundslot 1
- Bit 7 : Soundslot 2

Defaultwert : 0 (Der Wert 0 wird intern auf 4 gemappt)

#### CV36: Funktionszuordnung F2 (Output Location F2) [NMRA]

Beschreibung : Zuordnung der Funktionsausgänge die mit der Funktion 2 (F2) aktiviert werden.

- Bit 0 : Licht vorn
- Bit 1 : Licht hinten
- Bit 2 : Zusatzfunktion AUX
- Bit 3 : Zusatzfunktion REL
- Bit 4 : Beschleunigungs-/Bremszeit deaktivieren
- Bit 5 : Fahrgeräusch
- Bit 6: Sound 1
- $Bit 7 \cdot$  Sound 2

Defaultwert : 0 (Der Wert 0 wird intern auf 8 gemappt)

## Liste der CVs Kapitel 6

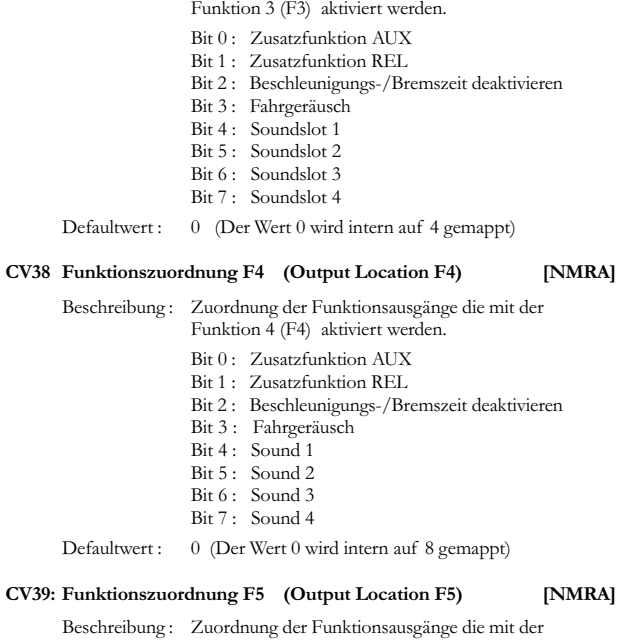

Funktion 5 (F5) aktiviert werden. Bit 0: Zusatzfunktion AUX

- Bit 1 : Zusatzfunktion REL
- Bit 2 : Beschleunigungs-/Bremszeit deaktivieren
- Bit 3 : Fahrgeräusch
- Bit 4: Sound 1
- Bit 5: Sound 2
- Bit 6: Sound 3
- Bit 7 : Sound 4

Defaultwert : 0 (Der Wert 0 wird intern auf 16 gemappt).

## CV37 Funktionszuordnung F3 (Output Location F3) [NMRA]

Beschreibung : Zuordnung der Funktionsausgänge die mit der

## Kapitel 6 Liste der CVs

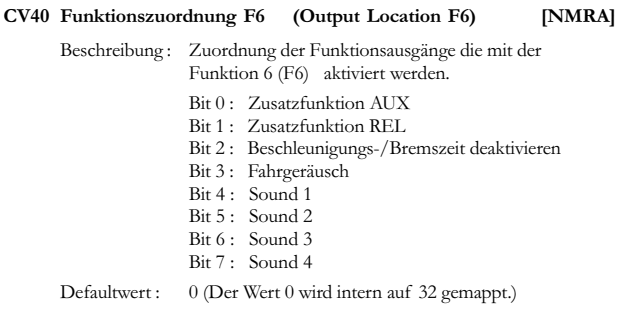

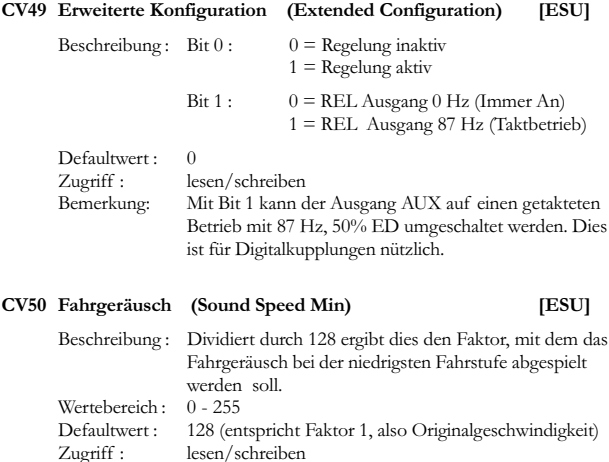

## Liste der CVs Kapitel 6

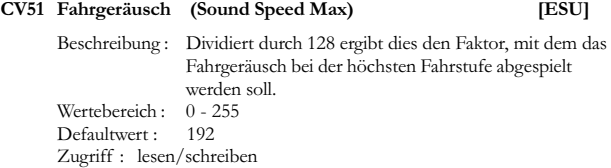

# CV52 Dampfstoß (Sound Steam Min) [ESU]

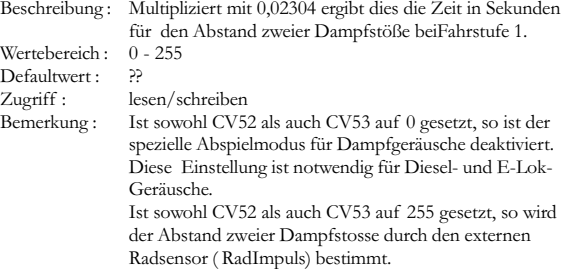

## CV53 Dampfstoß (Sound Steam Max) [ESU]

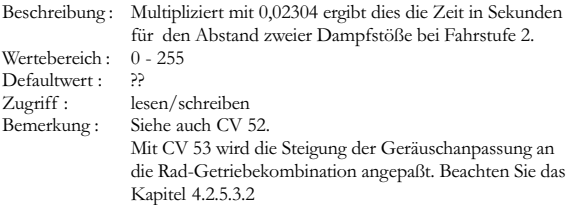

## Kapitel 6 Liste der CVs

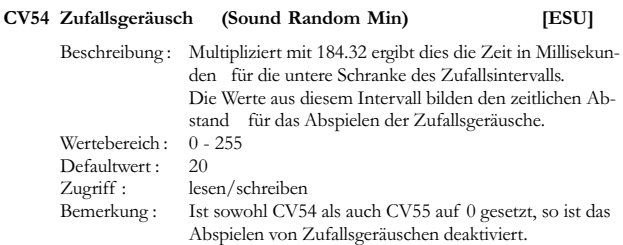

## CV55 Zufallsgeräusch (Sound Random Max) [ESU]

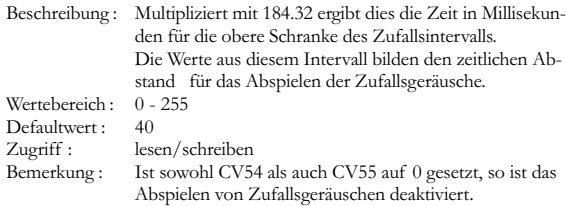

## CV56 Regelungsreferenz (Regulation Reference) [ESU]

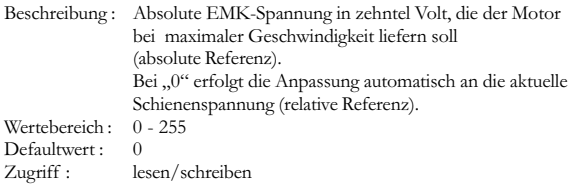

## Liste der CVs Kapitel 6

### CV57: Regelungs Parameter Q0 (Regulation Parameter Q0) [ESU]

Beschreibung : Parameter q0 für den PID-Regel-Algorithmus Wertebereich : 0 - 255 Defaultwert : 100 Bemerkung: Bitte nicht selbst ändern, wenden Sie sich an den Support.

## CV58 Regelungs Parameter Q1 (Regulation Parameter Q1) [ESU]

Beschreibung : Parameter q1 für den PID-Regel-Algorithmus Wertebereich : 0 - 255 Defaultwert : 141 Bemerkung: Bitte nicht selbst ändern, wenden Sie sich an den Support.

## CV59 Regelungs Parameter Q2 (Regulation Parameter Q2) [ESU]

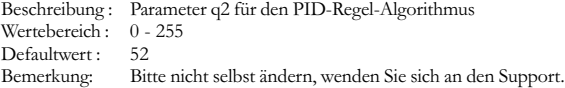

#### CV60 Dimmer (Function Dimmer) [ESU]

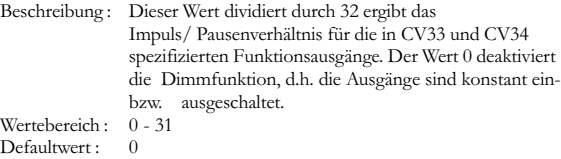

## CV61 Lautprecher (Speaker) [ESU] Beschreibung : Spezifiziert den Lautstärkepegel von 0 (leise) bis 3 (laut). (Anpassung an den jeweiligen Lautsprecher) Wertebereich : 0 - 3 Defaultwert : 0

## Kapitel 6 Liste der CVs

## CV64 Märklin Adresse (Märklin Address) [ESU]

Beschreibung : Definiert die Märklin Adresse des Lokdekoders. Die Adresse wird trinär entsprechend dem Motorola Format interpretiert. Folgende Tabelle zeigt die Werte, die in CV64 geschrieben werden müssen, um die entsprechende Märklinadresse zu erhalten:

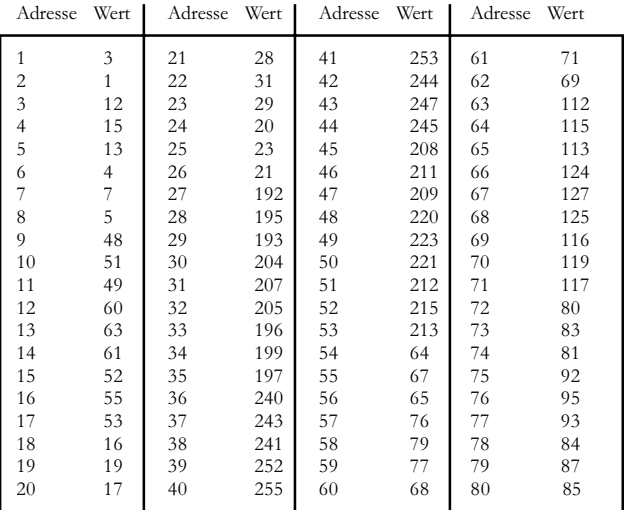

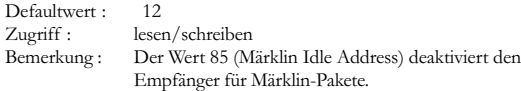

## Liste der CVs Kapitel 6

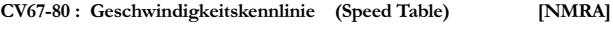

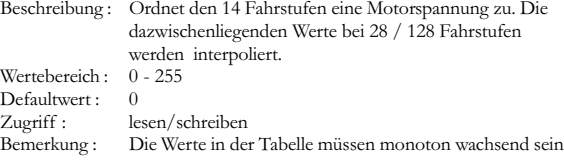

## 6.2 TECHNISCHE DATEN

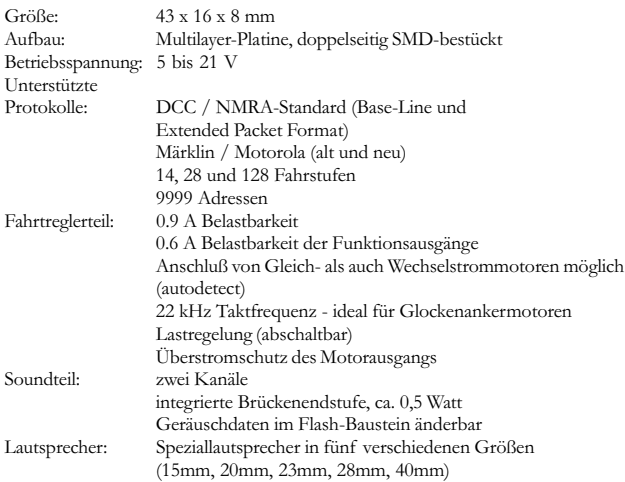

## 6.3 SUPPORT UND HILFE

Sollten Sie einmal nicht mehr weiter Wissen, so ist Ihr erster Ansprechpartner der Händler, bei dem Sie Ihren LokSound Decoder erstanden haben. Er ist Ihr kompetenter Partner bei allen Fragen rund um die Modellbahn.

Sollte allerdings auch Ihr Händler Ihr Problem nicht lösen können, so können Sie sich an den Technischen Support der ESU electronic solutions ulm wenden. Sie erreichen uns

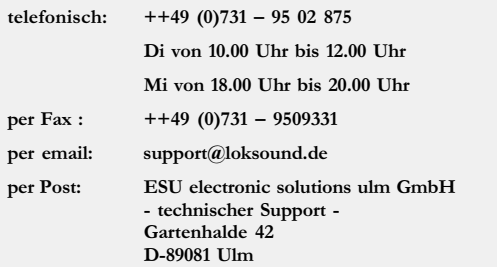